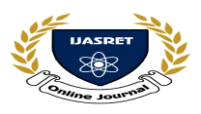

**|| Volume 3 || Issue 3 || March 2018 || ISSN (Online) 2456-0774**

 **INTERNATIONAL JOURNAL OF ADVANCE SCIENTIFIC RESEARCH** 

# **AND ENGINEERING TRENDS**

# **Survey on WordPress**

**Inamdar Sumaiyya<sup>1</sup> , Kale Shivanjali<sup>2</sup> , Labade Ashwini<sup>3</sup> ,Gagare P.B<sup>4</sup>** *Student, Computer engineering, Samarth Polytechnic, Belhe*<sup>123</sup>

*Samarth Polytechnic, Belhe<sup>4</sup>*

*Abstract*— **We developing & Designing Web-application using WordPress .any project using WordPress it is easy for us to make an web-application, so that WordPress is very simple & better way to create the web-application. When a web-application that time WordPress theme are play very important role in doing web-application, plugin and widgets are also important.**

*Keywords: plugin, themes, web-application, including pages, etc.*

#### **I INTRODUCTION**

WordPress is popular technology in the India or easy to understand, then has 95% used in IT or all the industry. WordPress having database connectivity is most important such as WAMPP OR XAMPP etc can be mostly used in a WordPress is the Windows operating system or also is database connectivity it also Linux operating system is used. WordPress having different type of project is design it having the versions like 4.9.1, 4.9.2, 4.9.3, 4.9.4 etc. The latest version in the WordPress is 4.9.6. or mostly used.it.

#### **II WHY SHOULD WE USE WORDPRESS**

- 1. It is Easy to setup manage and Update.
- 2. Dragged & drop functionality.
- 3. There are many plugins and themes are available.
- 4. Search engine is easily available.
- 5. It is used to Suitable for mobile and laptop.
- 6. It is open source

# **III HOW TO INSTALL WORDPRESS**

- 1. Download wordpress file
- 2. Download XAMPP
- 3. Upload the package to your hosting account
- 4. Go to XAMPP then Create MySQL database & User
- 5. Wordpress file should be unzip
- 6. Unzip file should be copied

7. Go to XAMPP folder htdocs & create new folder paste under the wordpress file

8. Go to google page & enter Localhost/filename

#### **IV HOW TO LAUNCH YOUR WEB-APPLICATION**

- 1. Choose the right platform
- 2. Get domain and web hosting
	- [i] Go Bluehost.com / Godaddy.com
	- [ii] Choose website hosting plan
	- [ii] Pick domain names

[iv] Fill in your details

 [v] Check your "package information" & finish registration [vi] Create your password

#### **V HOW SHOULD WE USE OFFLINE WORDPRESS**

- 1. Open XAMPP then start it.
- 2. Go to google then enter localhost/filename
- 3. Wordpress admin screen should be open
- 4. Choose or customize the theme that we needed
- 5. Choose or search the different plugin that we needed.

#### 6. add the pages , post , media ,vedio ,widgets

#### **VI FEATURES**

- 1. Responsive Design.
- 2. Social sharing function.
- 3. Multiple page style.
- 4. Plenty of widget.
- 5. Auto upgrade and support.
- 6. Theme Customization.

#### **VII ADVANTAGES**

- 1. It is easy to use.
- 2. Less time consuming.
- 3. Multiple theme option.
- 4. Designing is done through the user point of view
- 5. Different plugins are used we customize it easily
- 6. Dragged & dropped functionality is used

#### **VIII DISADVANTAGES**

- 1. After installation of plugging error will occur
- 2 Anyone can hack it
- 3. Web application does not secure.

4. When upload the picture error will be occur picture size is up to 2MB

- 5. It is include complex technical code.
- 6. It Expensive the paid themes and plugins.

#### **IX APPLICATION**

- 1. WordPress was designed for the blogging platform.
- 2. The Security for, User Registration and login purpose WordPress is used.
- 3. The database connectivity is used for WordPress.
- 4. It also Word Press is used in theming.

#### **X CONCLUSION**

The wordpress is a very best script to create a simple website. it one of the simplest to use of all solution available on the internet. It is a easy to understand. or anyone can handle it. User can not need coding knowledge. We have to particular

### WWW.IJASRET.COM 23

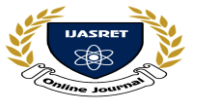

# **AND ENGINEERING TRENDS**

examples of web apps built on WordPress which should have provided some inspiration and food for thought as to how you can use WordPress for more than just basic websites

# **REFERANCE**

- [1] www.google.com
- [2]www.krazytech.com/technical